by Jan Davidson, Ph.D. and Richard K. Eckert, Jr.

MORDCE MICE

Atari/Commodore 64 Version

Davidson & Associates, Inc. 3135 Kashiwa Street Torrance, CA 90505 (213) 534-4070

N

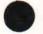

#### NOTICE

Davidson & Associates, Inc. reserves the right to make improvements in the product described in this manual at any time and without notice.

#### ONE YEAR WARRANTY

If your disk fails or is accidentally damaged within ONE YEAR of purchase, return it to Davidson & Associates, Inc. with proof of purchase for a free replacement.

To establish your warranty, promptly return the enclosed warranty card to Davidson & Associates, Inc.

Davidson & Associates, Inc. makes no other warranties express or implied with respect to this manual or the software described in this manual. In no event shall Davidson & Associates, Inc. be liable for direct, indirect, incidental or consequential damages resulting from any defect in the software, even if Davidson & Associates, Inc. has been advised of the possibility of such damages. Some states do not allow the exclusion or limitation of implied warranties or liability for incidental or consequential damages, so the above limitations or exclusion may not apply to you.

This booklet is copyrighted. All rights are reserved. This document may not, in whole or part, be copied, photocopied, reproduced, translated or reduced to any electronic medium or machine readable form without prior consent, in writing, from Davidson & Associates, Inc.

©1983, 1985 by Davidson & Associates, Inc. 3135 Kashiwa Street Torrance, CA 90505 (213) 534-4070 (800) 556-6141 Outside California

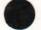

# WORD ATTACK!

has received the following awards for excellence:

SOFTWARE REPORT CARD:

Performance Documentation Ease of Use Error Handling —Infoworld EXCELLENT EXCELLENT EXCELLENT EXCELLENT

SOFTWARE REPORTS EVALUATION Grade: A —Software Reports: Guide to Educational Software

INSTRUCTIONAL DESIGN: HIGHEST RATING "very well designed program...excellent editing feature" —Consumer Reports

TOP SELLER 1984 Education/Home Category —Software Retailing

RECOMMENDED BY EPIE -Educational Products Information Exchange

TEACHER CERTIFIED —National Educational Association

# TABLE OF CONTENTS

| INTRODUCTION                        |    |    |
|-------------------------------------|----|----|
| BUILDING YOUR VOCABULARY            |    | 2  |
| GETTING STARTED                     |    | 3  |
| Included in this Package            | 3  |    |
| What You Need                       | 3  |    |
| Starting the Program                | 4  |    |
| Back-up Copies                      | 7  |    |
| USING THE PROGRAM                   |    | 8  |
| Selecting a Level                   | 8  |    |
| Working through the Activities      | 9  |    |
| Word Display                        | 9  |    |
| Multiple Choice Quiz                | 9  |    |
| Sentence Completion                 | 9  |    |
| Word Attack!                        | 10 |    |
| Special Features                    | 10 |    |
| Positive Reinforcement              | 10 |    |
| <b>Reviewing Words You Missed</b>   | 10 |    |
| Sound Effects                       | 10 |    |
| Choice of Background                | 11 |    |
| Display Time                        | 11 |    |
| Elapsed Time Indicator              | 11 |    |
| Escape Feature                      | 11 |    |
| USING THE EDITOR                    |    | 12 |
| Step 1 - Creating your Word List    | 13 |    |
| Length Limits                       | 13 |    |
| Step 2 - Formatting a New Data Disk | 14 |    |
| Step 3 - Accessing the Editor       | 15 |    |

| Step 4 - Entering your New Word List | 16                                     |                  |
|--------------------------------------|----------------------------------------|------------------|
| Step 5 - Saving your New File        | 18<br>19<br>20<br>20<br>20<br>20<br>21 |                  |
| Step 6 - Using your New File         |                                        |                  |
| Editing your New File                |                                        |                  |
| Commands of the Editor               |                                        | 20               |
| Edit                                 |                                        |                  |
| List                                 |                                        |                  |
| Delete                               | 21                                     |                  |
| Insert                               | 21                                     |                  |
| Save                                 | 22                                     |                  |
| Get                                  | 22                                     |                  |
| Print                                | 22                                     |                  |
| Clear                                | 23                                     |                  |
| Quit                                 | 23                                     |                  |
| Help                                 | 23                                     | $(b_{ij})_{i=1}$ |
| Additional Notes on the Editor       | 23                                     |                  |
| Having Trouble?                      | 26                                     |                  |
| ABOUT THE AUTHORS                    |                                        | 27               |
| ACKNOWLEDGMENTS                      |                                        | 27               |
| ADDITIONAL DATA DISKS                |                                        | 28               |
| GLOSSARY                             |                                        | 29               |
| Level One                            | 29                                     |                  |
| Level Two                            | 31                                     |                  |
| Level Three                          | 33                                     |                  |
| Level Four                           | 35                                     |                  |
|                                      | 37                                     |                  |
| Level Five                           |                                        |                  |
| Level Five<br>Level Six              | 39                                     |                  |
|                                      |                                        |                  |
| Level Six                            | 39                                     |                  |

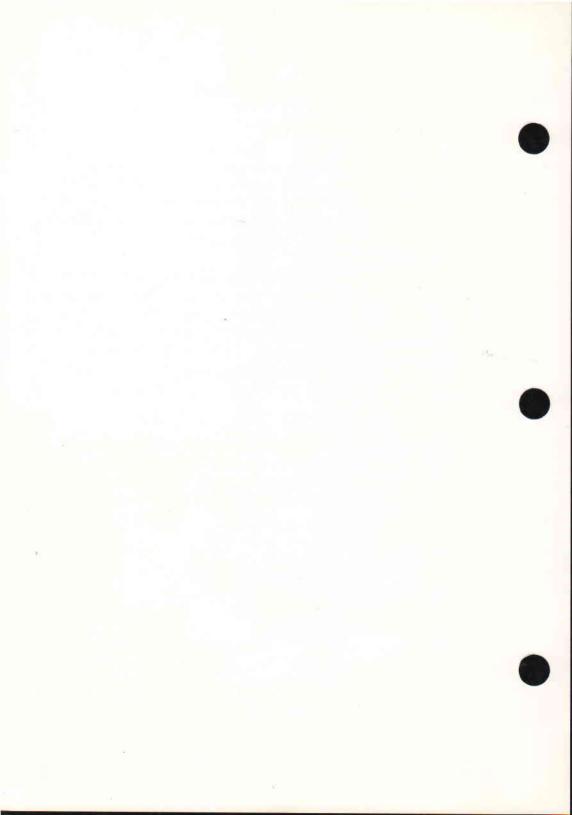

# **INTRODUCTION**

## Welcome to WORD ATTACK!

WORD ATTACK is a four-part vocabulary building program. It is designed to help you learn new words, their meanings and their usages in an interesting and exciting way. In addition to extensive word files, the program includes an editor with which you can easily add your own word lists.

WORD ATTACK was designed by Dr. Jan Davidson and programmed by Richard Eckert. The program was tested on students at the educational facility of Upward Bound in Palos Verdes, California. In private sessions under the direction of an instructor, Upward Bound's students significantly improved their vocabularies. In addition, the students became comfortable using the new words in both oral and written communications.

WORD ATTACK is an effective tool which will help you expand and strengthen your vocabulary. Since words are the means by which we think, understand, and communicate, your skills in all these areas will improve when you improve your vocabulary.

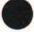

# **BUILDING YOUR VOCABULARY**

There are many ways you can go about building your vocabulary — reading, listening, studying the derivations of words, memorizing word lists. Whatever method or combination of methods you choose, it is important that you develop an awareness of words. Notice how others use words. Be curious about their similarities and differences, and open a dictionary when you are puzzled or unsure.

Whether you realize it or not, you have two vocabularies. Your receptive vocabulary contains words you recognize when you read or listen; your expressive vocabulary contains the words you use when you speak or write.

Your receptive vocabulary is probably much larger than your expressive vocabulary. Only after you have learned to use a word comfortably does it become part of your expressive vocabulary.

WORD ATTACK is designed to assist you in building your receptive vocabulary. It is not meant to be the only tool you will use. In fact, it should not be, because it does not teach the pronunciation of words or the multiple meanings many of the words have. Its function is to provide you with a stimulating and enjoyable way to increase your vocabulary.

Probably the most difficult task will be to take the words that WORD ATTACK contributes to your receptive vocabulary and make them part of your expressive vocabulary. To do this you should supplement the WORD ATTACK activities with a good deal of reading and careful listening. Also helpful is a good vocabulary text, such as the WORDLY WISE series by Kenneth Hodkinson and Joseph G. Ornato (published by Educators Publishing Services, Inc., Cambridge, Mass.)

Consider WORD ATTACK a beginning, a basis upon which you can build and develop some very essential communication tools — words.

# **GETTING STARTED**

## Included in this Package

In this package you will find:

- a WORD ATTACK Program Disk
- a WORD ATTACK Data Disk
- the manual which you are now reading.

On the front side of each disk is the Atari version of WORD ATTACK. On the reverse side of each disk is the Commodore version. Be sure to use the correct side of each disk. The Atari side will not run on the Commodore computer and vice versa.

## What You Need

To use WORD ATTACK - Atari version, you need:

- an Atari 800, 800XL, 1200 XL, 65XE or 130XE computer
- a monitor (or tv)
- an 850, 1050 or compatible disk drive
- the WORD ATTACK Program Disk (front side)
- the WORD ATTACK Data Disk (front side)
- a printer (optional)
- a joystick (optional).

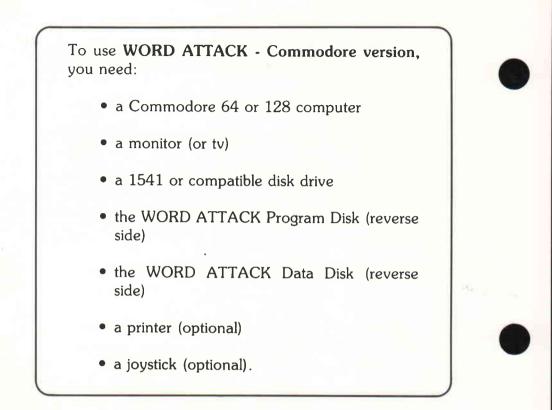

Keep this manual handy and refer to it often until you are thoroughly familiar with the program.

## Starting the Program

Before you begin, make a copy of the WORD ATTACK Data Disk to have as a back-up. Use the copy program designed for your computer. See page 7.

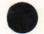

To run WORD ATTACK - Atari version, follow these steps.

1. Make sure your computer is off, and that there is no disk in the drive. Turn on the disk drive.

2. Insert the WORD ATTACK Program Disk into the disk drive.

3. Turn on the computer and the monitor.

To run **WORD ATTACK** - Commodore version, follow these steps.

1. Make sure your computer is off, and that there is no disk in the drive. First turn on the drive; then turn on the computer.

2. Insert the WORD ATTACK Program Disk into the disk drive.

3. Type LOAD"ATTACK",8 and press <RETURN>.

4. When the disk drive stops running, type RUN and press <RETURN >. Be patient, it takes about a minute and a half to load.

After a brief introduction, you will be asked to enter your name and choose options. Simply pressing <RETURN > for any of the choices will automatically give you the first alternative (default).

Follow the screen prompts to remove the Program Disk and insert the Data Disk.

Type in the number of the level at which you wish to work  $\langle \text{RETURN} \rangle$ .

Select a word list from Adjectives, Nouns, or Verbs <RETURN>.

The following menu will appear on the screen:

1) Word Display
2) Multiple Choice Quiz
3) Sentence Completion
4) Word Attack!
5) Study a New List
6) Stop for Now
Select Activity [1-6]

From items 1 through 4 on this menu you can select any of the four learning activities. In the chapter "Using the Program," each of the activities will be described in detail. Item 5 allows you to study a new list of words. Item 6 allows you to exit the program.

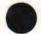

6

#### **Back-up Copies**

**Program Disk** - The Program Disk is protected and you will not be able to make a copy of it. However, if you wish to have a back-up copy on hand, you may purchase one for \$10.00 from Davidson & Associates, Inc. This can be done when you return your Warranty Card, or later by writing to Davidson & Associates, Inc. You must have a Warranty Card on file in order to purchase a back-up copy. Davidson & Associates, Inc. provides a one year warranty and will replace, free of charge, any malfunctioning or damaged disk.

**Data Disk** - The Data Disk is not protected and you should make a back-up copy.

Atari - Boot the Data Disk. Answer No to the format question. When the cursor appears, type DOS <RETURN>. When the DOS 2.0 menu appears, remove the Data Disk and insert the blank disk. Choose option I to format the disk, then select option J to duplicate the disk.

**Commodore -** Use the copy program designed for your computer.

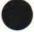

## **USING THE PROGRAM**

#### **Selecting a Level**

The levels on the disk generally can be used by students in the following grades:

Level 1 - Grade 4 Level 2 - Grade 5 Level 3 - Grade 6 Level 4 - Grade 7 Level 5 - Grade 8 Level 6 - Grade 9 Level 7 - Grade 10 Level 8 - Grade 11 Level 9 - Grade 12

It is important to remember that each level contains words that students in the corresponding grade are capable of learning and using. They are not necessarily words that students in that grade should already know.

The words on Levels 7, 8, and 9 are words that students who are studying for the Scholastic Aptitude Test (SAT) should study.

The best way to select a level is to begin with Level 1 Adjectives and take the Multiple Choice Quiz. If your score is 84% or above, proceed to Level 2 Adjectives and take the Multiple Choice Quiz. Do this until your score falls below 84%. This is the level at which you should begin working.

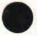

#### Working through the Activities

Once you have selected a level, begin with the Adjectives and work through the activities in the order they are presented.

**Word Display** - This activity introduces the words on the list. Each word will be displayed on the screen, followed by its synonym or a brief meaning and a sentence illustrating correct usage. After all 25 words have been displayed, the menu will again appear. Repeat the Word Display until you know the words and their meanings well.

**Multiple Choice Quiz** - A good way to reinforce what you have learned is to try to recall it. This is the purpose of the Multiple Choice Quiz. You may choose between two formats. One displays the word and asks you to select the correct meaning. The other displays the meaning and you select the correct word. Take the quiz both ways. After your score is displayed, the words you missed will be listed on the screen. Retake the items you missed until you get a perfect score.

**Sentence Completion -** In this activity, the meaning of a word is displayed at the top of the screen. Type the correct missing word into the sentence.

If you have trouble recalling the word or its spelling, press H (for help) then  $\langle RETURN \rangle$ . Four words will appear on the screen; choose the correct word.

This is probably the most difficult of the activities. It requires you to recall, use, and spell the word correctly. If you have trouble with this activity, go on to the Word Attack! game and return to this activity after you are more familiar with the words in the list. Your score will be calculated on the basis of the number of items you answered correctly without using the "help" feature. You will be given an opportunity to retake missed words if you wish.

**Word Attack!** - Word Attack! is a fast-action arcade game that reinforces learning. The object of the game is to attack the word whose meaning appears at the bottom of the screen. Use a joystick or the K and L keys to move the attacker left or right, and use the Z key to shoot.

On the right side of the screen is a timer. You must attack before the time runs out or you cannot earn points. You may, however, earn bonus points by successfully shooting various creatures that buzz across the screen.

The game can be played at three speeds. Begin with the regular speed and proceed to the faster speeds as you develop proficiency.

## **Special Features**

**Positive Reinforcement** - Your correct responses are rewarded with positive, encouraging messages and melodies. You are never scolded for an incorrect answer.

**Reviewing Words You Missed** - At the conclusion of the Multiple Choice and Sentence Completion activities, WORD ATTACK will list the words you missed and give you an opportunity to retake them.

**Sound Effects -** WORD ATTACK has sound effects which are activated by each correct response. If you do not wish to hear the sound effects, turn the volume all the way down.

**Choice of Background -** In addition to the normal "computer text" of white print on dark background, you may choose dark print on a light background which more closely reproduces regular reading text.

**Display Time** - In the Word Display, you can increase or decrease the display time by pressing M (more) or L (less.)

**Elapsed Time Indicator** - As you take the Multiple Choice Quiz, the numbers in the bottom right hand corner of the screen display the number of seconds it takes you to answer. Watch your speed increase as you gain proficiency.

**Escape Feature** - Pressing the ESC key (Atari) or f1 key (Commodore) at any time during the program will return you to the menu.

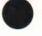

# **USING THE EDITOR**

A particularly attractive feature of WORD ATTACK is its editor, which makes it possible to enter your own word lists and use them with all four learning activities.

In addition to learning new words, teachers and parents, as well as students themselves, can use this editor to turn WORD ATTACK into a multifaceted learning tool. It can be used to master scientific terms, the periodic table, historical dates, foreign languages, or antonyms. (See Additional Notes on the Editor.) For the younger student, WORD ATTACK may be used to introduce simple vocabulary words. Kindergarteners love to learn upper and lower case letters with WORD ATTACK.

Many different kinds of editors were tested in the development of this software package. The editor selected was one which had the greatest versatility. You can make corrections with ease, as well as add or remove items from a file.

To use the editor, you will need:

- the WORD ATTACK Program Disk and
- a new, formatted disk on which to save your new word lists.

Follow the steps outlined below.

## Step 1 - Creating your Word List

First, compose your list on paper. For each word on the list you will need:

- the word
- its meaning
- a sentence illustrating usage
- a sentence with the entry word missing (for Sentence Completion).

You may eliminate the second sentence if you do not wish to use the Sentence Completion activity when you run the program.

#### **Length Limits**

In order for the program to work properly, your words and sentences must stay within these limits:

- word 13 letters maximum
- meaning 35 letters and spaces maximum (slightly less than one line)
- sentence illustrating meaning 3 lines, each line with 35 letters and spaces maximum
- sentence for Sentence Completion exercise 3 lines, each line with 35 letters and spaces maximum.

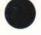

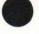

The program will not work properly if the words and sentences exceed these limits.

Each word list must contain at least 5 but no more than 25 vocabulary words.

#### Step 2 - Formatting a New Data Disk

Since you will need a formatted disk on which to save your word lists, take a blank disk and follow the steps below.

#### WORD ATTACK - Atari version

You will need a disk formatted for DOS  $2.\emptyset$  on which to save your file.

Turn on your disk drive and insert the WORD AT-TACK Data Disk. Then turn on your computer to boot the Data Disk. Follow the instructions that appear on the screen.

## WORD ATTACK - Commodore version

If your computer is off, make sure there is no disk in the disk drive. Turn on the disk drive, then turn on the computer.

Insert the new blank disk into the disk drive.

Type OPEN15,8,15,"NEWØ:ATTACK VOLUME 2,Ø2" <RETURN >.

When the disk drive light goes out, the disk formatting process is complete.

#### Step 3 - Accessing the Editor

#### WORD ATTACK - Atari version

Turn on the disk drive and insert the WORD ATTACK Program Disk.

Turn on the computer.

Press E (for editor) while the program is loading.

Select light or dark background (L/D).

Remove the Program Disk and insert your newly formatted disk in the drive.

Press the space bar, and the editor screen will appear.

## WORD ATTACK - Commodore version

Insert the WORD ATTACK Program Disk into the disk drive.

Type LOAD "EDITOR",8 <RETURN>.

Type RUN <RETURN>.

Select light or dark background (L/D).

Remove the Program Disk and insert your formatted disk.

Press the space bar, and the editor screen will appear.

The editor is now ready to receive your new word list.

STOP AND READ CAREFULLY all the remaining steps before proceeding.

#### Step 4 - Entering your New Word List

Each vocabulary word must be allocated eight lines, even if some lines are left blank.

Your word list file must contain from 5 to 25 words.

To enter your word list, use the format outlined below:

Line 1 - word Line 2 - meaning Lines 3, 4, and 5 - the word in a sentence (display sentence) Lines 6, 7, and 8 - a sentence with the entry word missing (completion sentence) Line 9 - second word Line 10 - meaning Lines 11, 12, and 13 - display sentence Lines 14, 15, and 16 - completion sentence

On line 1, enter the first word <RETURN>.

On line 2, enter a synonym or a brief meaning and <RETURN >.

On lines 3, 4, and 5, enter your display sentence, pressing  $\langle \text{RETURN} \rangle$  at the end of each line. If your sentence occupies less than three lines, press  $\langle \text{RETURN} \rangle$ , leaving the remaining lines blank. If you use quote marks within the text, they must be typed '...'

On lines 6, 7, and 8, enter your completion sentence and press <RETURN > at the end of each line. If your sentence occupies less than three lines, just press <RETURN >, leaving the remaining line(s) blank. To make the blank for the missing word, **Atari version**, use the underline key. To make the blank for the missing word, **Commodore version**, press the Commodore key and the @ key at the same time. BE SURE TO MAKE YOUR BLANK EXACTLY THE SAME NUMBER OF SPACES AS THE NUMBER OF LETTERS IN THE MISSING WORD.

On line 9, enter your next word, starting the process all over again.

Your word list should look something like the one below.

- 1 abundant
- 2 more than enough
- 3 The farmers are excited because
- 4 their crops are abundant
- 5 this year.
- 6 The skiers are happy because good
- 7 snow is \_\_\_\_\_ this year.
- 8

| 9<br>10<br>11<br>12<br>13<br>14<br>15<br>16  | ancient<br>very old<br>There is an ancient, 3,000 year<br>old coin in the museum.<br>In times man lived in<br>caves.                                                  |    |
|----------------------------------------------|----------------------------------------------------------------------------------------------------|----|
| 17<br>18<br>19<br>20<br>21<br>22<br>23<br>24 | attractive<br>pretty<br>People are always telling Susan<br>that her long black hair is very<br>attractive.<br>The blue shirt was<br>Jeff because it matched his eyes. | on |

0

Be sure to follow the format exactly as it is outlined. If you make an error, you can easily make corrections as you are entering your list by using the edit, delete, or insert commands discussed at the end of the chapter.

## Step 5 - Saving your New File

The last step is to save the new file onto your formatted disk. Later, if you find an error, you can easily access the file and correct it.

- Be sure your new data disk is in the disk drive.
- Type .s <RETURN >.

When you are asked "Save file name?" type in the name of your data file using no more than 8 characters (Atari) or 15 characters (Commodore).

Be sure that you do not duplicate a name that has been used. Press .d (for directory) to list the files already on the disk.

The bottom of the screen will look something like this:

201 .s Save file name? WORDS1

When you press <RETURN>, the disk will whirl, and your word list will be saved.

To test your file with the program, exit the editor by typing .q and following the instructions on the screen.

#### Step 6 - Using your New File

To use your new file with the WORD ATTACK program, follow these steps.

- Start the program as outlined in the Getting Started section of the manual.
- When you are asked to select a level, type D (for directory) <RETURN>.
- Type in the name of the file you wish to access <RETURN>.

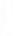

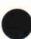

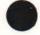

#### **Editing your New File**

You may want to edit your file to correct an error.

- Access the editor as described in Step 3.
- Type .g (to get the file) <RETURN>.
- Enter the name of your file <RETURN >. If you aren't sure of the name, type .d to list the files on the disk.

Your file is now in the computer's memory. You may list the files to review it or edit individual lines that need correcting.

Remember to save your file if you make any changes.

#### **Commands of the Editor**

The following commands are used to correct, extend, or shorten your file. You may edit your material at the time you are entering it or later.

**Edit** - This command allows you to change a line that has been entered. To use the edit command:

- type .e followed by the line number you wish to change <RETURN>
- the line you wish to edit will appear
- retype the line <RETURN >.

**List** - The list command allows you to review your entire file. To utilize this command:

- type .1 <RETURN >
- use the space bar to stop and restart the scroll.

You may begin listing at any point in the file. Simply type .l followed by the line number at which you wish to begin. To terminate the listing before all lines have been displayed, press <RETURN>.

**Delete -** This command will remove an entire line from the file and renumber all the lines following it. If you wish to remove the words and leave a blank line, use the edit command. To use the delete command:

- type .d followed by the line number you wish to delete <RETURN>
- the line will appear and you will be asked "Delete this? (y/n)"
- if you press "y", the line will be deleted; if you press "n", it will remain.

**Insert -** This command allows you to insert one or more lines into the file. To use this feature:

- type .i followed by the number of the line you wish to begin your insert <RETURN>
- insert as many lines as you wish
- type .q at the beginning of the next line to quit inserting <RETURN > .

**Save** - The save command saves a new file or a corrected file onto a disk. Be sure to use this command each time you enter a new file or make any corrections. To use this command:

- type .s <RETURN >
- enter the name of the file <RETURN>.

Be sure that you do NOT duplicate a name that has been used unless you wish to replace an existing file. Type .d to list the existing files.

**Get** - The get command will load a file from a disk into the computer's memory. Be sure that the disk in the drive is the one containing the data file you wish to access.

- type .g <RETURN>
- enter the name of your file <RETURN >.

If you are not sure of the exact name, type .d <RETURN>. This will list the files on the disk.

**Print** - The print command will allow you to print out your file. (Remember, the printer must be turned on before the disk drive and the computer.) To use the print command:

- be sure that the file is loaded into the computer's memory
- type .p <RETURN>.

If you wish to stop the printer before the file has been completely printed, press <RETURN>. **Clear** - This command clears the screen and the computer's memory to get ready for a new file. To use this command:

• type .c <RETURN>.

Be sure you have saved all data or corrections. The editor will double check to make sure you really want to clear.

**Quit** - This command allows you to exit the editor and return to the WORD ATTACK program. To use this command:

• type .q <RETURN>.

Remember to save your file first if you want to keep it.

**Help** - This command will list all the commands and their functions on the screen. If at any point you are puzzled about which command to use,

• type .h <RETURN>.

#### Additional Notes on the Editor

Single word entries with all lower case letters work best with the program. You may use hyphens, two word entries, or upper case letters in your entry words ONLY with the Word Display, Multiple Choice Quiz, and the WORD ATTACK Game. The Sentence Completion activity will NOT work properly with upper case letters, blanks or hyphens. If you do not wish to use your words with all four WORD AT-TACK activities, you need not enter data on all the lines as described in Step 4. The following is a list of the material needed for each WORD ATTACK activity.

| Word Display         | - | word (line 1)<br>meaning (line 2)<br>sentence (lines 3,4,5) |
|----------------------|---|-------------------------------------------------------------|
| Multiple Choice Quiz | 7 | word (line 1)<br>meaning (line 2)                           |
| Sentence Completion  | - | word (line 1)<br>meaning (line 2)<br>sentence (lines 6,7,8) |
| WORD ATTACK Game     | - | word (line 1)<br>meaning (line 2)                           |

Be sure to enter the data you need on the correct line, leaving the lines assigned to other data blank.

To get upper case letters, use the shift keys just you would on a regular typewriter.

The first few times you use the editor, create a small data file, using only 5 to 10 words. Try using the file with the WORD ATTACK program to be sure you're on the right track. You can add more words to the file later.

It is good practice to save your file every 15 minutes or so while you are working on it. Then if you should ruin a file in memory, you can retrieve a copy from the disk and prevent the loss of all your hard work. It is a good idea to check your program for extra lines before you try to run it . Remember, the last line number should be 8 times the number of words in the word list. If you have more, use the delete command to delete the extra lines.

To delete an entire file from your data disk:

## Atari version

Boot your WORD ATTACK Data Disk, as if to format.

Answer N to the format question.

When the cursor appears, type DOS <RETURN>.

Select D and follow the screen prompts.

#### **Commodore version**

Type OPEN15,8,15,"I" <RETURN> PRINT#15,"SØ:name of file" <RETURN>

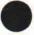

## **Having Trouble?**

The following trouble-shooting procedures may help you if you are having trouble using your new file.

During the Sentence Completion activity, you keep getting the "Try Again" message even when you correctly enter the word.

You may have entered a space before or after the entry word. Return to the editor and retype the entry word. Be sure to leave no spaces before or after the word.

You get a bad subscript error when using your new list with the Sentence Completion activity.

Be sure there is a blank in every sentence.

Be sure you pressed the Commodore key and @ when making the blank.

Be sure that the number of spaces in the blank equals the number of letters in the entry word.

You cannot save your file.

Make sure your blank disk has been formatted using the instructions on page 7 in your manual.

# **ABOUT THE AUTHORS**

Jan Davidson holds a B.A. from Purdue University, and an M.A. and Ph.D. from the University of Maryland. She is founder and director of Upward Bound, a nonprofit educational association in Palos Verdes, California. She also serves as an educational computer consultant to schools in southern California.

Richard Eckert holds a B.S. degree in Electrical Engineering from Purdue University. He is a professional programmer and has written a variety of software, particularly educational software.

Other software packages written by the authors include SPEED READER II, MATH BLASTER, and SPELL IT.

## ACKNOWLEDGMENTS

The authors are indebted to many people who participated in the development of this software. The teachers and students at Upward Bound who so willingly tried and tested the software made a substantial contribution. A special note of thanks also to Cathy Johnson, Faye Schwartz, and Ellen Salzman, who created and edited the extensive word lists for the data files.

# **ADDITIONAL DATA DISKS**

Additional data disks designed for use with your WORD ATTACK program are available.

0

WORD ATTACK DATA DISK GRADES 4 & 5 contains 500 words; 20 word lists

WORD ATTACK DATA DISK GRADES 6 & 7 contains 500 words; 20 word lists

WORD ATTACK DATA DISK GRADES 8 & 9 contains 500 words; 20 word lists

WORD ATTACK DATA DISK FOR THE S.A.T. contains 500 words; 20 word lists

WORD ATTACK DATA DISK ROOTS AND PREFIXES contains a total of 500 roots, prefixes and words; 20 lists

You may use the enclosed order form to order the data disks or write to Davidson & Associates, Inc.

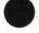

## **GLOSSARY**

## Level One

absorb - to soak up abundant - more than enough admire - to like alight - to step down ancient - very old antlers - branched horns arbor - a covered garden armor - a protective covering aroma - a pleasant smell attack - to begin a fight attractive - pretty avoid - to keep away from baggage - suitcases banish - to send away blast - a strong rush of air bouquet - a bunch of flowers brawl - a noisy fight bridal - related to a wedding brilliant - very bright brood - group of children caress - to touch lovingly cling - to hold on tightly combat - a battle compel - to force conceal - to hide coy - shydebt - something owed to someone else declare - to say openly decorate - to make pretty dense - thick; crowded dim - dark; shadowy dour - unfriendly dread - to fear greatly dwelling - a home fade - to become less bright

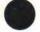

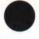

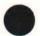

29

fragile - not strong; delicate gallop - a horse's fastest speed gape - to stare with open mouth garment - a piece of clothing hale - healthy hasty - done in a hurry hint - an indirect suggestion hoard - to hide secretly away hue - shade of a color idle - lazv knoll - a little hill loyal - devoted manageable - easily controlled or handled mar - to damage merchant - a person who sells things nimble - quick moving obtain - to get; to achieve odd - strange ominous - suggesting danger outlaw - a lawbreaker overcome - to defeat peer - an equal prank - a playful trick pursue - to chase after recline - to lie back rigid - stiff and firm role - an actor's part salary - money paid to a worker seize - to take by force singe - to burn slightly slv - trickv stern - strict summit - the top urban - having to do with cities vast - very large vow - to promise seriously voyage - a long journey weary - very tired wee - tiny yearn - to desire something very much

## Level Two

accomplish - to finish account - a business record advice - helpful guidance advisable - wise or proper ambition - a desire for success amuse - to make smile anxious - worried ambitious - eager; desiring strongly bleach - to make whiter blunder - a stupid mistake boldness - courage brutal - cruel captivity - being held against one's will carefree - without worry clatter - confused noise column - a pillar or post combine - to join together complexion - appearance of the skin complicate - to make more difficult compress - to squeeze together confederation - states joined together consult - to ask advice cruelty - unkind treatment deadline - a time limit defend - to guard against attack discourage - to lessen hope distress - trouble dramatize - to act out effort - an attempt to achieve enjoyable - pleasant equip - to supply escort - to go along with eternal - lasting forever expand - to make larger flexible - easily bent forbidden - not allowed forgiveness - being excused

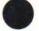

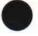

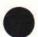

fragrant - having a sweet or pleasant smell furious - very angry greedy - wanting too much grief - sorrow identify - to recognize luxury - an unneeded comfort modern - current; up to date motto - a saying nasty - unpleasant navigate - to guide a ship notice - to see noticeable - obvious opinion - a belief outstanding - remarkable; noticeably better pace - a rate paralyze - to make powerless penalty - a punishment pledge - to promise postpone - to put off until later powerless - weak quiver - to shake recall - to remember reexamine - to test again replacement - a substitute rude - not polite satisfactory - adequate; meeting requirements similar - alike simplify - to make easier sorrowful - sad suggestion - a possible idea threat - possible harm transfer - to change over unfamiliar - not well-known unsafe - dangerous vanish - to disappear victorious - having won visual - having to do with sight zone - a definite area or space

# **Level Three**

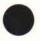

adage - a wise saving adjourn - to end advantageous - helpful audacious - daring august - dignified benefit - to help bland - mild blueprint - a building plan boars - male pigs brine - salt water cascade - a small waterfall clarify - to explain combat - to fight confide - to tell as a secret constant - not changing dally - to wait around deserve - to be worthy of dinghy - a small rowboat document - to furnish written proof drake - a male duck drastic - harsh or extreme dungeon - an underground prison embrace - to hug endorse - to approve err - to make a mistake exclude - to leave out exhausted - tired out fracture - a break or crack gong - a saucer-shaped bell halo- a ring of light hoist - to lift humid - damp hurl - to throw forcefully incinerator - a waste burner industrious - hard-working ingrained - not easily changed insert - to put in

33

kindling - firewood laborious - difficult and slow landscape - scenery lenient - not strict luscious - delicious meddlesome - interfering melancholy - sad and gloomy migrate - to move to another place pact - an agreement perplexed - puzzled persuade - to win over plywood - a board made of thin layers portable - easily carried quibble - to argue pointlessly radar - a radio wave locater rectify - to correct regatta - a boat race repulsive - very unpleasant resume - to continue ruddy - red and healthy looking savage - untamed scallions - green onions serene - calm and peaceful severe - harsh shatter - to break into pieces slogan - a motto; catchy phrase solution - an answer spigot - a faucet supreme - highest tamper - to meddle improperly task - a job thump - a dull sound tolerate - to put up with urgent - demanding immediate attention valiant - full of courage vary - to change vicinity - a region nearby wither - to dry up; to shrivel

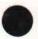

### **Level Four**

abnormal - unusual adaptable - able to adjust advance - to move ahead ample - plenty anonymous - unknown antiseptic - germ-killing apprehend - to catch assassin - killer of a political leader audible - able to be heard autobiography - story of one's own life balk - to stubbornly refuse besiege - to surround to capture bicker - to guarrel botanist - one who studies plants calculate - to figure out cluster - a bunch coddle - to treat tenderly congregate - to assemble decent - proper decrease - to become less depose - to put out of office devilment - mischief discipline - to punish dismal - gloomy and miserable dismissal - a sending away drudgery - hard, tedious work duplicate - to copy emaciated - extremely thin establish - to set up examination - an investigation explicit - clear and detailed fillet - a lean piece of meat or fish forfeit - to lose as a penalty hallowed - holy handicap - an added hindrance hubbub - a loud, confused noise humbleness - modesty

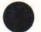

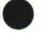

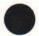

35

ignite - to set on fire improbable - not likely ineffective - not productive inoculate - to vaccinate inseparable - unable to be parted inviting - tempting iavelin - a hand spear lawsuit - a court case lock - an enclosed part of a canal magnificence - splendor manor - a large estate metropolitan - belonging to large cities mongrel - mixed breed mutiny - rebellion necessitate - to cause to be needed observable - noticeable omelet - beaten eggs, cooked and folded over opaque - not transparent parade - a procession percentage - a given part of a hundred portion - to divide into shares rations - food issued react - to respond to recent - new reserve - to keep back retrieve - to get back salvage - to save from loss suspense - uncertainty tempo - a rate of speed toxic - poisonous translucent - letting light pass through transmit - to send over ungrateful - not appreciative unruly - hard to control vivid - bright violate - to break a law volume - a quantity or amount weld - to join together

## Level Five

adaptation - a change administer - to manage aptitude - an ability belated - delayed blissful - jovful bounteous - plentiful contraption - a gadget convulsions - violent muscle spasms decagon - a ten-sided figure disable - to restrict, limit or incapacitate eminent - distinguished endorse - to sign the back of a check engulf - to swallow up execute - to carry out falter - to hesitate fiancee - an engaged woman flounder - to struggle awkwardly gabardine - a kind of cloth gale - a strong wind hoodoo - bad luck hostile - unfriendly hypocrite - one who pretends virtue illusion - a false idea imperil - to put in danger impish - mischievous indictment - a legal accusation inedible - unfit to eat ineligible - not qualified iniurious - harmful intensify - to make stronger legible - easy to read listless - too tired to care memento - a souvenir mindful - being aware misshapen - deformed monopolize - to control exclusively morale - a mental attitude

mournful - sorrowful mulish - stubborn mutilate - to disfigure obituary - a death notice offend - to hurt the feelings of operative - in working order originate - to cause to be passion - a strong feeling pessimistic - gloomy petrify - to turn into stone plane - a flat surface progress - to go ahead purify - to make clean ramble - to wander rash - hasty; reckless realm - a kingdom rustle - to make a whispering sound ruthless - without pity scrupulous - careful; conscientious smolder - to burn slowly sober - serious superlative - above all others supplement - to add to surplus - an extra quantity sympathize - to share another's feeling tariff - a tax on imports testify - to give evidence tributary - an emptying stream undaunted - not discouraged universal - existing everywhere utility - usefulness vagabond - a wanderer variable - changeable venture - to dare veto - to reject warrant - to justify wretch - a bad person zoology - the study of animals

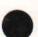

# Level Six

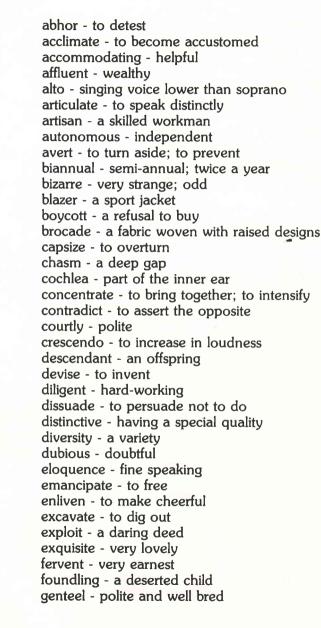

gesticulate - to make gestures glucose - a kind of sugar harass - to torment hypochondriac - a person with imaginary illnesses inebriated - drunk infuriate - to make angry magistrate - a judge manual - by hand mystify - to bewilder narrative - a storu negligent - careless nutritious - valuable as food obsolete - out-of-date pliable - easily bent priority - something which comes first procrastinate - to put off; to delay pungent - sharp, biting taste or smell receptacle - a container reimburse - to pay back remnant - a part left over replenish - to resupply rigamarole - nonsense ruffle - to annov sanction - to authorize sanctuary - a place of safety scandalous - disgraceful scraggly - ragged sequence - a connected series slander - a false statement sojourn - to visit briefly sonic - having to do with sound survey - to examine time-honored - old and respected trek - a journey unavoidable - inevitable unsung - not honored vanity - pride yield - to surrender

# Level Seven

abet - to help one do something wrong abstinence - refraining from indulgence acidulous - slightly sour amorous - loving antipodes - direct opposites aguiline - hooked baleful - very evil bandy - to throw back and forth beguile - to trick buffoon - a clown caries - bone and tissue decay chastise - to punish conifer - a tree that bears cones copious - plentiful cull - to sort out; to select delta - a deposit of earth and sand demean - to humble demented - mentally ill dilate - to expand dregs - the remains edifying - morally uplifting efface - to rub out elocution - the art of public speaking ennui - boredom eschew - to avoid exorbitant - much too high factotum - a handvman farrier - a blacksmith who shoes horses flay - to whip gird - to belt grotto - a cave guttural - throaty hackneved - used too often heterodox - differing from the norm idolatry - idol worship impassive - without emotion inhospitable - uninviting

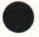

inter - to bury iovial - full of fun latent - concealed: hidden lineament - outline of a facial feature malingerer - one who avoids work minimize - to reduce miscreant - bad; evil nebulous - indistinct; unclear omniscient - all-knowing ordnance - military arms oust - to force out pervade - to spread throughout plaudit - an expression of approval portcullis - a strong gate of iron prate - to talk a lot preferable - more desirable profess - to lay claim to pugnacious - fond of fighting rangy - fit to move about remit - to send back repudiate - to reject restitution - reimbursement: restoration resurgent - rising again sanctum - a sacred place secede - to withdraw sepulcher - a grave; a vault squeamish - easily shocked stipulate - to arrange definitely tantalize - to tempt teasingly thwart - to hinder: to frustrate transpose - to interchange triad - a group of three turgid - swollen uncouth - crude undulate - to move in a wavelike manner vigilante - a self-appointed law enforcer wraith - a ghost vokel - a country fellow

## Level Eight

absurd - ridiculous abyss - a deep empty space accrue - to come about or increase adroit - skillful apex - the highest point archaic - out-of-date; antiquated atlas - a book of maps avarice - greed balm - an ointment bovine - cow-like cardinal - main category - a class or division chassis - a framework chic - stylish circumvent - to go around; to avoid comprehensive - including much conflagration - a fire congeal - to become solid deduce - to figure out defunct - dead; extinct denude - to strip desecrate - to violate the sacredness of devolve - to transfer duties diaphanous - sheer disseminate - to spread dote - to be overly fond of emote - to speak with emotion exotic - strange explate - to make amends for facade - the front of a building faux pas - a blunder frenzy - great excitement futile - useless goatish - goatlike; coarse harrowing - disturbing; tormenting intercede - to plead in behalf of another levy - a tax

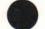

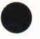

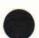

lionize - to treat as very important luxurious - rich and comfortable meander - to wander aimlessly medlev - a mixture mournful - full of sorrow nondescript - not easily classified or described objurgate - to scold harshly obviate - to remove; to clear out of the way omnipotent - all-powerful ovation - enthusiastic applause patronize - to be a regular customer of petite - little phobia - an excessive fear placate - to soothe or pacify pontificate - to speak in a pompous manner precis - a brief summary premonition - a forewarning preponderate - to be greater than something else primeval - ancient rational - able to think clearly ravine - narrow gorge worn by running water recant - to publicly denounce one's belief reciprocate - to give something in return recompense - repayment repercussion - an aftereffect resurrect - to bring back to life secession - a formal withdrawal svelte - slender tedium - boredom tenuous - without substance termination - the finish terse - free of unnecessary words unsavory - unpleasant in taste utilize - to make use of valiant - brave venerate - to regard with deep respect witticism - a clever remark zygote - a fertilized egg

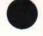

### **Level Nine**

abase - to humiliate altercation - an anory dispute anemia - a deficiency in the blood atrophy - to waste away bicameral - having two legislative chambers bier - a coffin bilingual - speaking two languages cacophony - a harsh sound; dissonance caulk - to make watertight choreography - a plan for a dance coagulate - to thicken and clot cumulative - increasing successively dais - a raised platform dissipate - to scatter wastefully divine - godly; holy effusive - expressive; unrestrained elixir - a sweet alcoholic medication elucidate - to make clear; to explain emollient - a softener equivocate - to purposely mislead eulogy - high praise exacting - demanding great effort and care extemporize - to speak without preparation fauna - animals in a specific region fell - to knock down; to cut down foible - a minor weakness forensic - pertaining to debate genuflect - to kneel gyrate - to move in a circle iconoclastic - attacking conventional beliefs idyllic - pleasant; rural immunize - to protect against disease indigenous - growing naturally in a region ingratiate - to work into favor with another inhibit - to check or restrain intestate - having made no will isthmus - a thin strip of connecting land

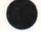

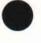

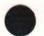

itinerant - traveling from place to place kinetic - resulting from motion laud - to praise longevity - long life machete - a large, heavy-bladed knife mince - to cut up into small pieces mode - a way of doing something mundane - commonplace nepotism - favoritism shown to relatives notary - an official who certifies documents occult - hidden; mystical optometrist - an eve doctor ostracize - to exclude passe - old-fashioned: out-of-date pendant - an ornament which hangs on a chain perfunctory - mechanical; indifferent periphery - the outside boundary permeable - allowing passage of fluids perorate - to speak at length peruse - to read carefully precedent - an act which justifies a later one prelate - a high ranking church figure pristine - untouched; unspoiled ratify - to approve recipient - one who receives something redundant - excessive; unnecessary repertoire - a group of songs resonant - resounding; prolonging sound resuscitate - to revive sadistic - cruel: morbid simulate - to falsely give the appearance of subversive - tending to destroy or overthrow suture - to stitch a wound together tenet - a doctrine; dogma ubiquitous - being everywhere; omnipresent underwrite - to agree to finance unmitigated - harsh; severe vaw - to change course or direction

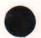